## คู่มือการใช้งาน ระบบฐานข้อมูลบุคลากรองค์การบริหารส่วนจังหวัดบุรีรัมย์

----------------------

#### 1. วัตถุประสงค์การใช้งาน

เพื่อให้บุคลากรสามารถเข้าดูข้อมูลได้อย่างเป็นปัจจุบัน (Real time) สามารถลดระยะเวลา การเดินทาง และเพิ่มประสิทธิภาพการดำเนินงานได้รวดเร็วขึ้น จึงคิดพัฒนาระบบให้เข้าสู่รูปแบบออนไลน์ เพื่อให้บุคลากรในสังกัดสามารถเข้าไปสืบค้นข้อมูลประวัติของตนเองในการดำเนินการต่างๆ อาทิเช่น การ ี ประเมินเพื่อเลื่อนระดับ คำนวณระยะเวลาเพื่อเตรียมสอบเข้าสู่สายงานผู้บริหาร การเข้าร่วมอบรม และ สืบค้นข้อมูลส่วนตัวได้โดยไม่ต้องเสียเวลาเดินทางมาขอ กพ. ๗ ด้วยตัวเอง และตอบสนองกับการรายงาน ข้อมูลในการประเมินประสิทธิภาพขององค์กรปกครองส่วนท้องถิ่น (Local Performance Assessment : LPA) ในด้านการพัฒนาบุคลากรอย่างมีคุณภาพ

#### 2. นโยบายปฎิบัติในการใช้งาน

การใช้งานระบบฐานข้อมูลบุคลากรองค์การบริหารส่วนจังหวัดบุรีรัมย์เป็นการให้บริการฐานข้อมูล แบบ Online สำหรับบุคลากรองค์การบริหารส่วนจังหวัดบุรีรัมย์เพื่อสืบค้นข้อมูลโดยสามารถเข้าใช้งานด้วย อุปกรณ์เครื่องคอมพิวเตอร์หรืออุปกรณ์สื่อสารเคลื่อนที่ (Smart Device) ผ่าน Web Browser เช่น Internet Explorer Google Chrome หรือ Mozilla Firefox แบบทุกที่ทุกเวลา แต่เนื่องจากเป็นข้อมูล ส่วนบุคคลจึงต้องคำนึงถึงความปลอดภัยตามพระราชบัญญัติคุ้มครองข้อมูลส่วนบุคคล พ.ศ. ๒๕๖๒ หรือ PDPA Personal Data Protection Act B.E. ๒๕๖๒ (๒๐๑๙) ผู้ขอใช้บริการจึงต้องเป็นบุคลากรองค์การ บริหารส่วนจังหวัดบุรีรัมย์ และต้องเข้ามาติดต่อขอรับ USERNAME PASSWORD ณ กองการเจ้าหน้าที่ องค์การบริหารส่วนจังหวัดบุรีรัมย์เท่านั้น เพื่อรักษาความปลอดภัยข้อมูลส่วนบุคคล (Minimum Security Requirements) ในเรื่องการเข้าถึงหรือควบคุมการใช้งานข้อมูลส่วนบุคคล (Access Control) ละเพื่อเพื่อ ปกป้องข้อมูลจากการโจมตีจากผู้ไม่หวังดีตามประกาศกระทรวงดิจิทัลเพื่อเศรษฐกิจและสังคม

### เครื่องคอมพิวเตอร์/สมาร์ทโฟน หรือแท็บเล็ต

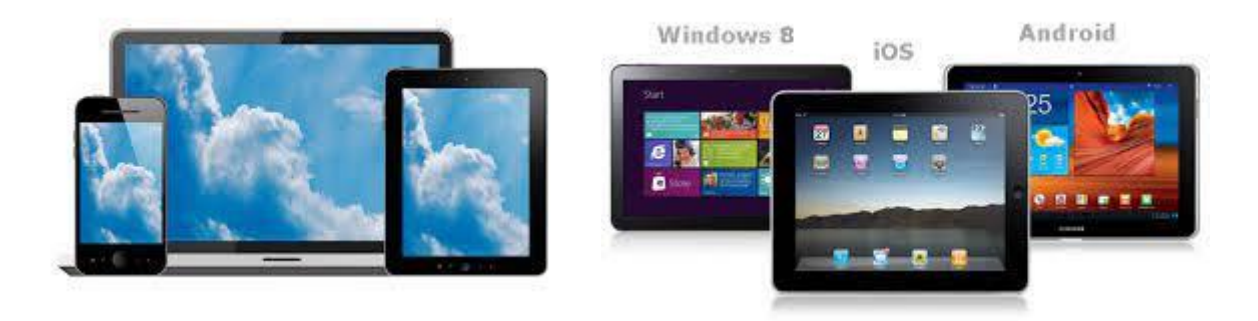

#### ระบบอินเตอร์เน็ต

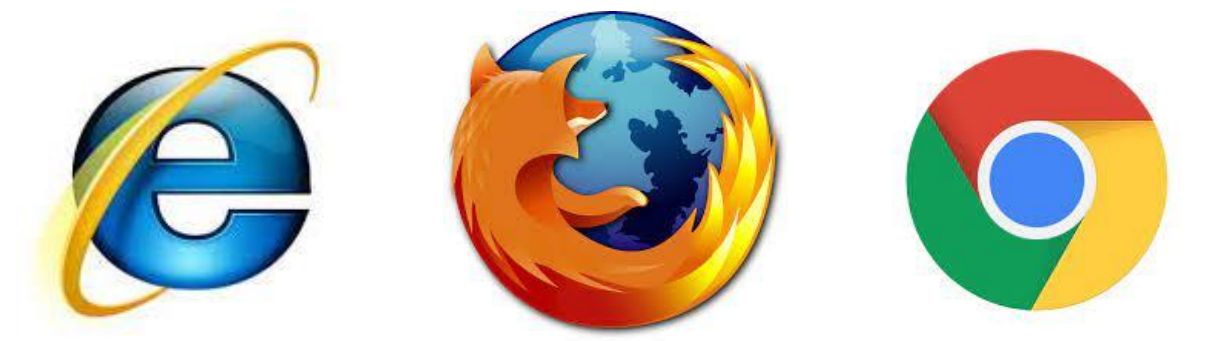

ระบบฐานข้อมูลบุคลากรองค์การบริหารส่วนจังหวัดบุรีรัมย์ออกแบบให้สามารถใช้งานผ่านโปรแกรม Internet Explorer หรือ Google Chrome หรือ Mozilla Firefox ซึ่งข้อมูลการทำงานทุกอย่างจะถูกจัดเก็บไว้ที่ Server กลาง สามารถเข้าได้ ๓ ช่องทาง

#### วิธีการใช้งาน

ผู้ใช้งานสามารถเข้าใช้งานได้ ๓ ช่อง ดังนี้

1) เว็บไซต์องค์การบริหารส่วนจังหวัดบุรีรัมย์<http://www.bpao.go.th/>เมนูระบบ ฐานข้อมูลบุคลากร

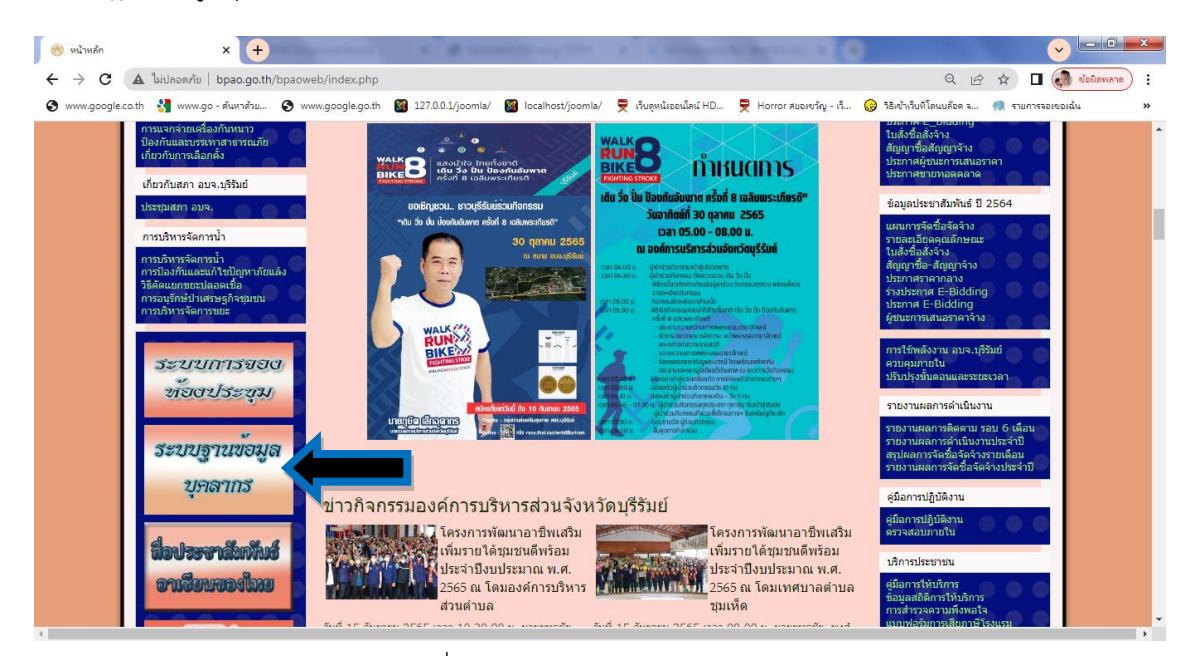

- 2) เข้าระบบโดยตรงที่ URL : [http://officer.bpao.info](http://officer.bpao.info/)
- 3) สแกน QR Code

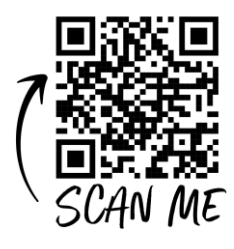

#### การลงชื่อเข้าใช้งาน (Login)

ผู้ใช้งานสามารถลงชื่อเข้าใช้งานด้วย บัญชีชื่อผู้ใช้งาน (USERNAME) รหัสผ่าน (PASSWORD) ของท่าน หากยังไม่มี สามารถติดต่อขอรับได้ที่กองการเจ้าหน้าที่

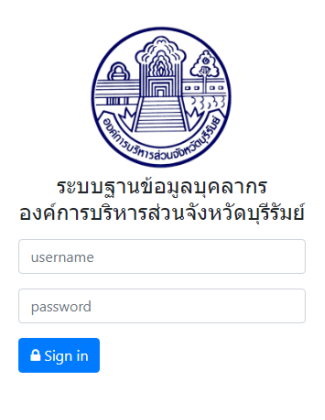

ภาพที่ 1 แสดงหน้าจอการลงทะเบียนเข้าใช้งาน

## ผู้ใช้งานทั่วไป

เมื่อลงชื่อเข้าระบบเรียบร้อยแล้ว จะปรากฏหน้าจอ Dashboard (หน้าจอที่สรุปข้อมูลทุก อย่างให้อยู่ในหน้าจอเดียว) เพื่อให้ผู้บริหาร บุคลากรที่เกี่ยวข้องสามารถดูข้อมูลภาพรวมบุคลากร ้องค์การบริหารส่วนจังหวัดบุรีรัมย์แล้วเข้าใจได้ทันที โดยแสดงจำนวนพนักงานทั้งหมด แยกประเภท ชาย หญิง ผู้เกษียณ บุคลากรแยกตามประเภท ข้าราชการ พนักงานจ้างทั่วไป พนักงานจ้างตาม ภารกิจ ลูกจ้างประจำ ข้าราชการครู ผู้เชี่ยวชาญพิเศษ รวมถึงภาพรวมด้านอายุเฉลี่ย รายละเอียด ต่อไปนี้

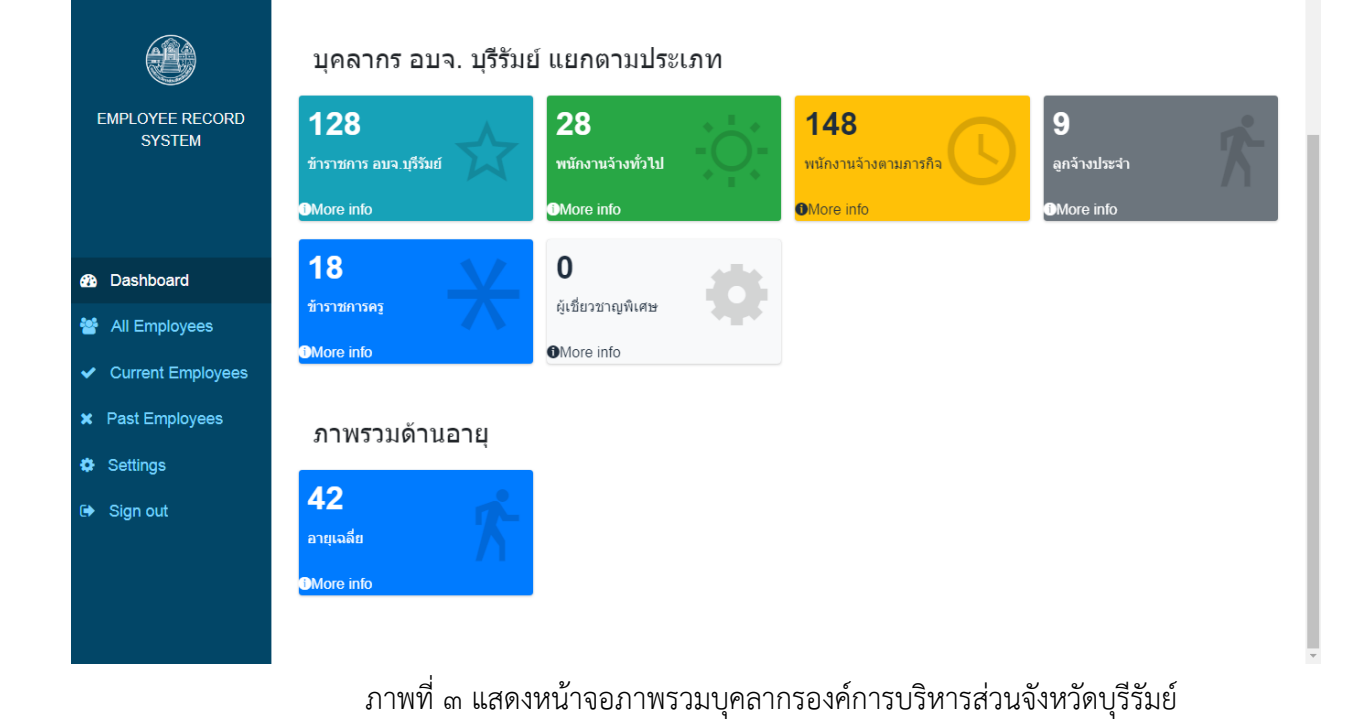

ภาพที่ ๒ แสดงหน้าจอภาพรวมบุคลากรองค์การบริหารส่วนจังหวัดบุรีรัมย์

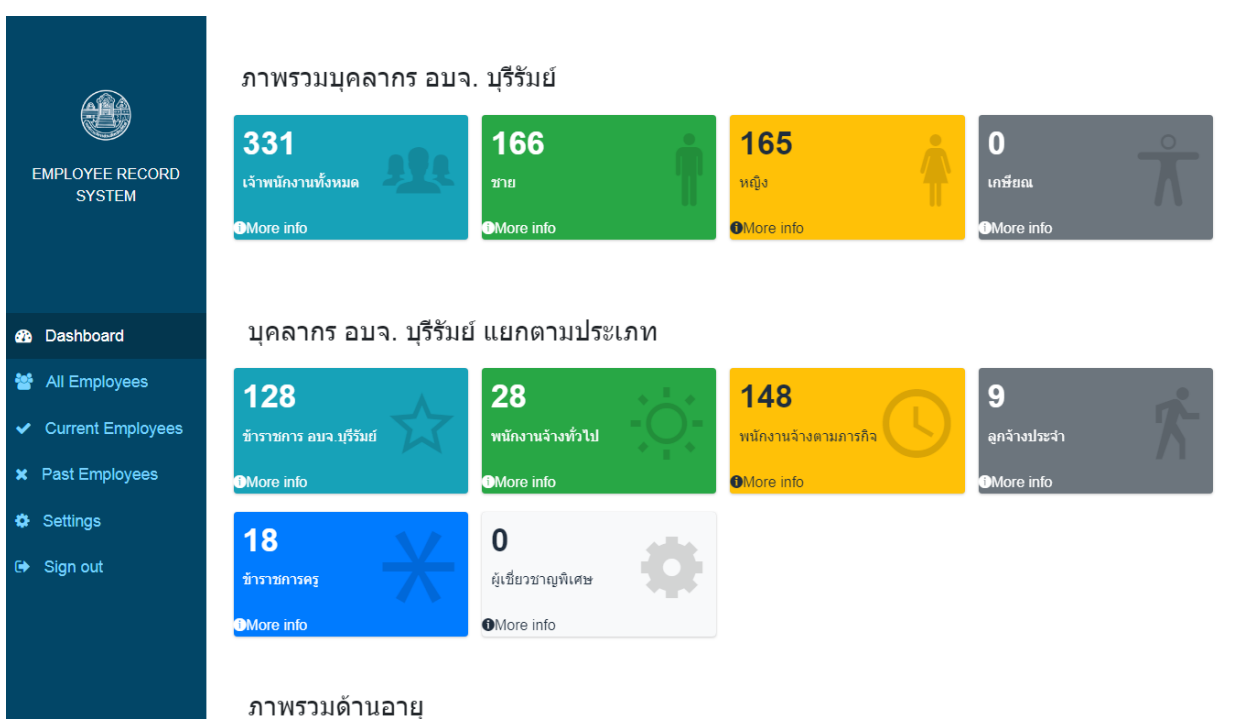

All Employees คือเมนูแสดงข้อมูลบุคลากรทั้งหมดโดยเรียงลำดับตามตัวอักษร และสามารถค้นหาแบบระบุชื่อ ได้ที่ช่อง Search Name

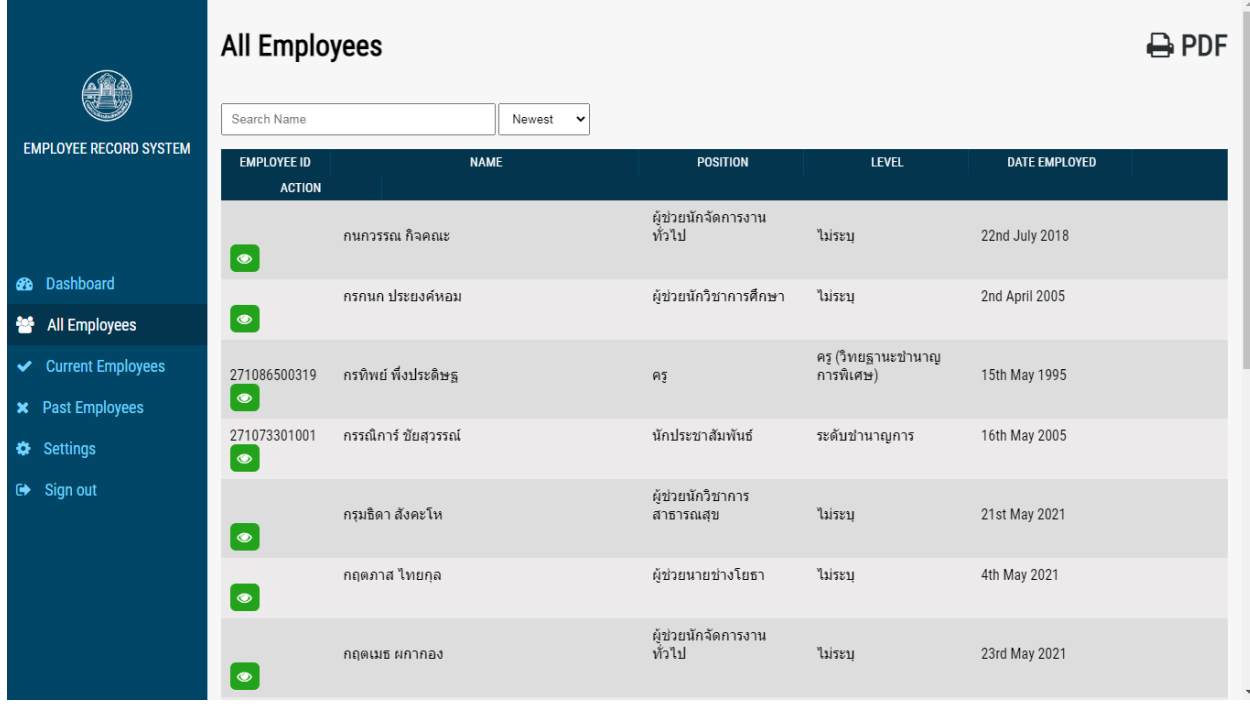

ภาพที่ 4 แสดงข้อมูลบุคลากรทั้งหมดของบุคลากรองค์การบริหารส่วนจังหวัดบุรีรัมย์

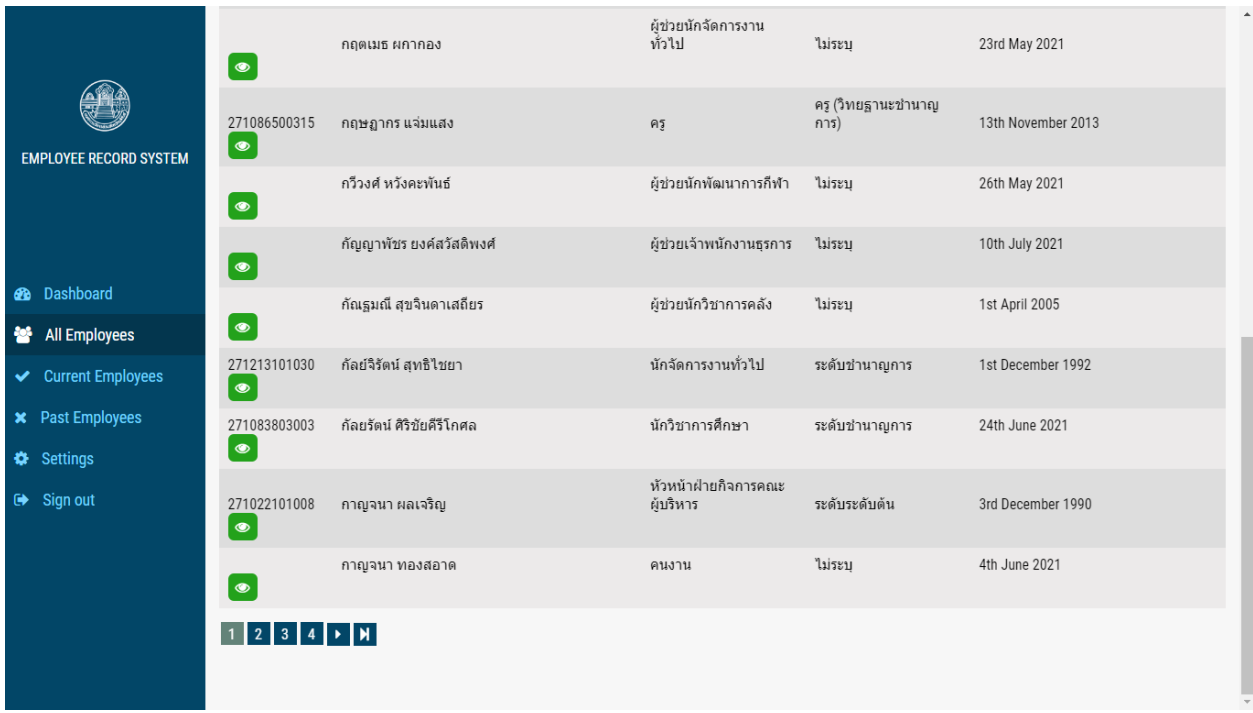

ภาพที่ ๕ ระบบสามารถแสดงรายชื่อได้ ๑๕ ท่าน และค้นหาในหน้าถัดไป

โดย นางสาวเกวลี ธนะปัญญาธรรม นักวิชาการคอมพิวเตอร์ช านาญการ กองการเจ้าหน้าที่ 5

# สามารถสืบค้นข้อมูลได้ และ นำรายชื่อทั้งหมดออกได้ผ่านทาง PDF ไฟล์

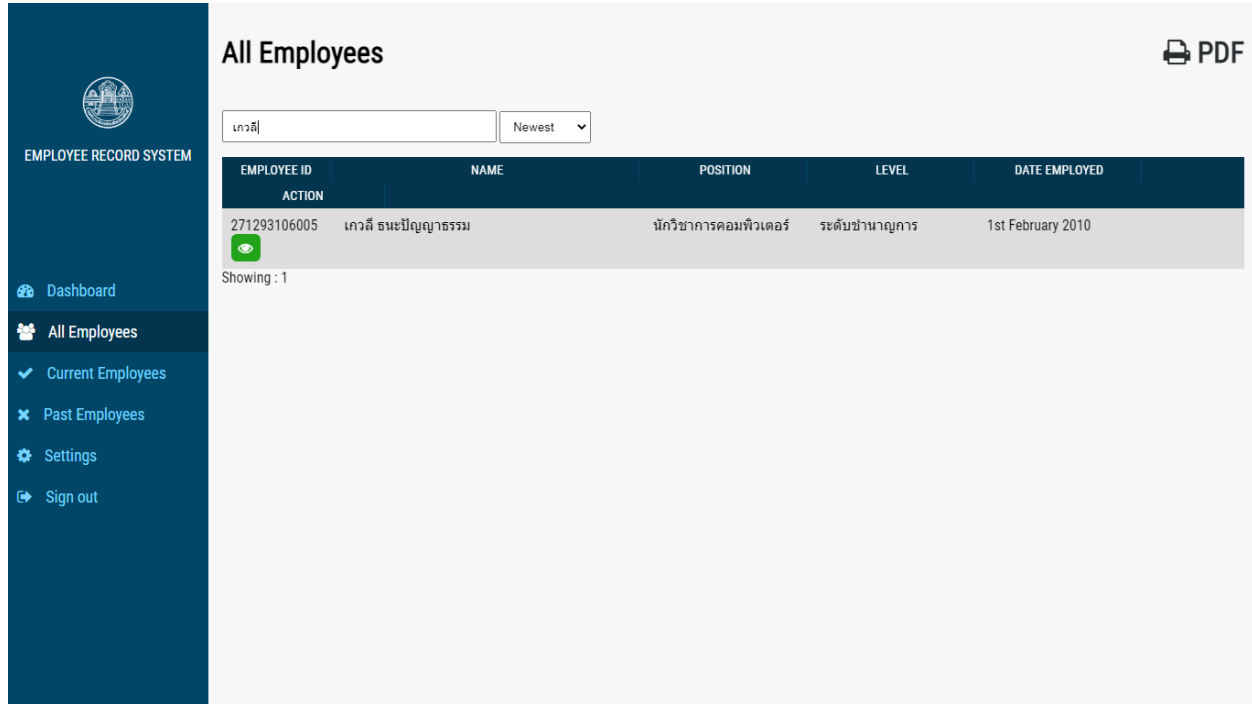

# ภาพที่ 6 แสดงตัวอย่างรายชื่อที่ระบุการสืบค้น

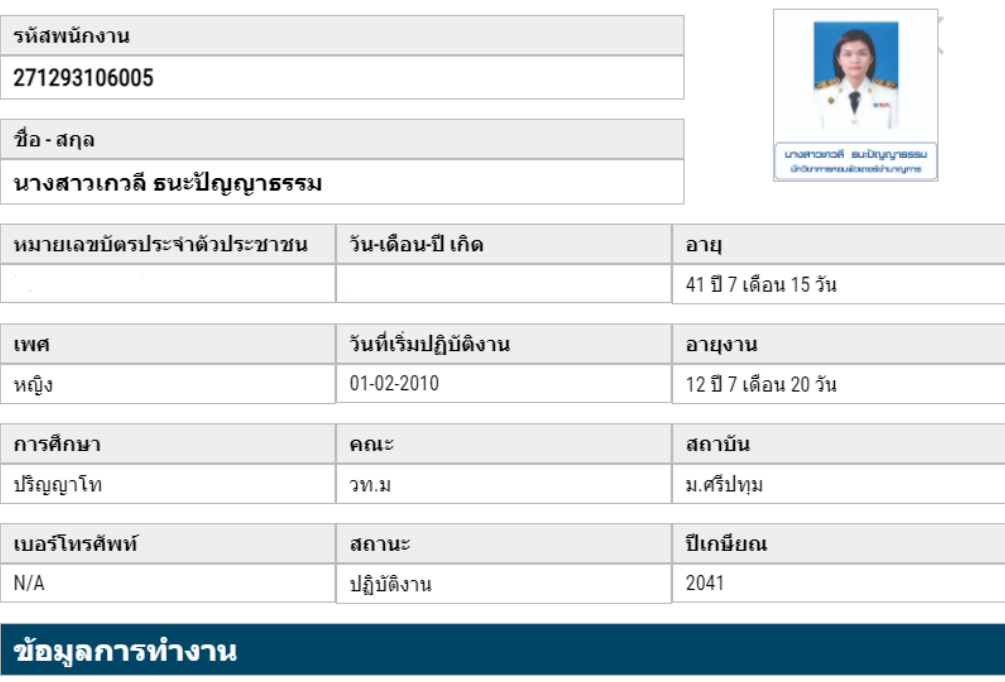

ภาพที่ ๗ แสดงตัวอย่างรายงานที่ระบุการสืบค้น

#### แสดงรายชื่อผ่านทาง PDF

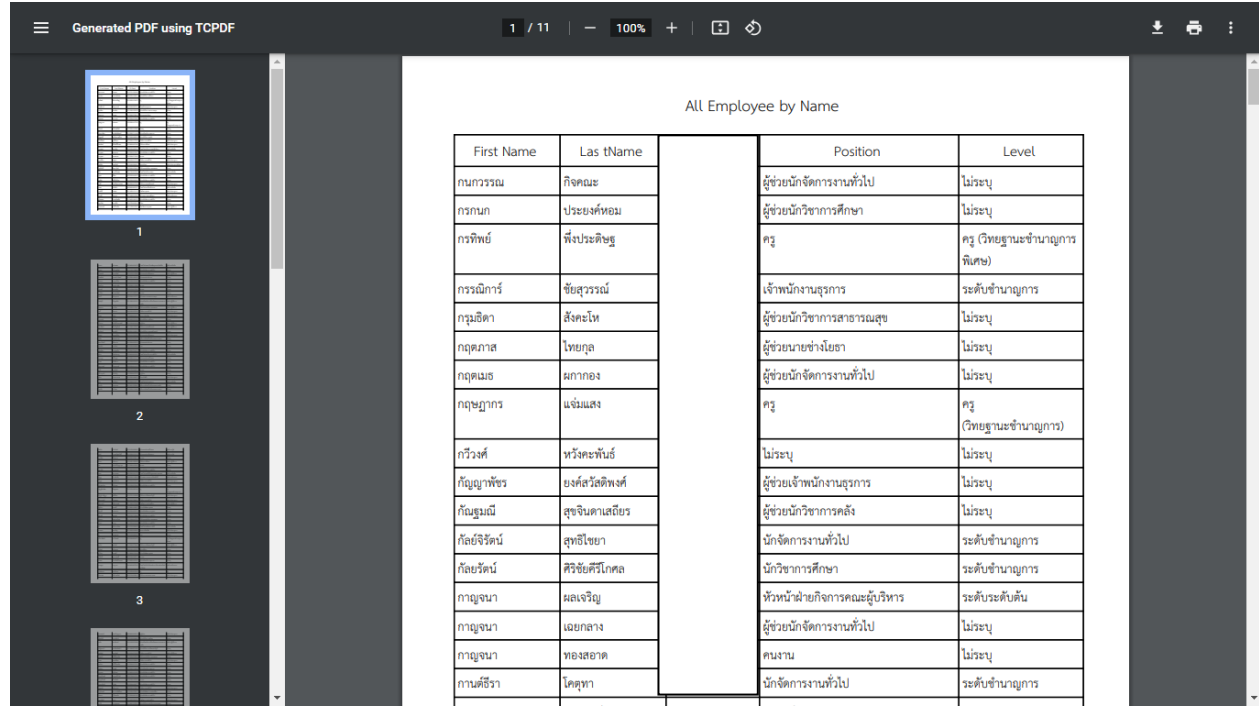

ภาพที่ ๗ แสดงแสดงรายชื่อ และรายละเอียดบุคคลผ่านทางไฟล์ PDF

หากพบปัญหาในการใช้งานสามารถติดต่อได้ที่ นางสาวเกวลี ธนะปัญญาธรรม ฝ่ายส่งเสริมและพัฒนาบุคลากร กองการเจ้าหน้าที่ องค์การบริหารส่วนจังหวัดบุรีรัมย์ ๐๔๔ ๖๐๒๑๙๒

\*\*\*\*\*\*\*\*\*\*\*\*\*\*\*\*\*\*\*\*\*\*\*\*\*\*\*\*\*\*\*\*\*\*\*\*\*\*\*\*\*\*\*\*\*\*\*\*\*\*\*\*\*\*\*\*\*\*\*\*\*\*\*\*\*\*\*\*\*\*\*\*\*\*\*\*\*\*\*\*